# **Lohn Monatsabschluss / Jahresabschluss**

**Inhalt**

- [Monatsabschluss](#page-0-0)
- [Jahresabschluss im Dezember](#page-1-0)
	- [Fehlerhafte Abrechnungen](#page-1-1)
	- <sup>o</sup> [Protokoll auf Sachverhalte prüfen](#page-1-2)
- [Beispiel 1: Hinweis "Der Tätigkeitsschlüssel zur ausgeübten Tätigkeit muss von der Bundesagentur für Arbeit vergeben sein"](#page-2-0)
- [Beispiel 2: Fehler Der Mitarbeiter wurde ohne Bezüge und ohne eine Fehlzeit abgerechnet](#page-3-0)
- [Fehlende Übertragung des Lohnnachweis blockiert Monatsabschluss](#page-4-0)

Auf der Registerkarte: **ÜBERGEBEN / AUSWERTEN** befindet sich u.a. die Schaltfläche: **MONATSABSCHLUSS**.

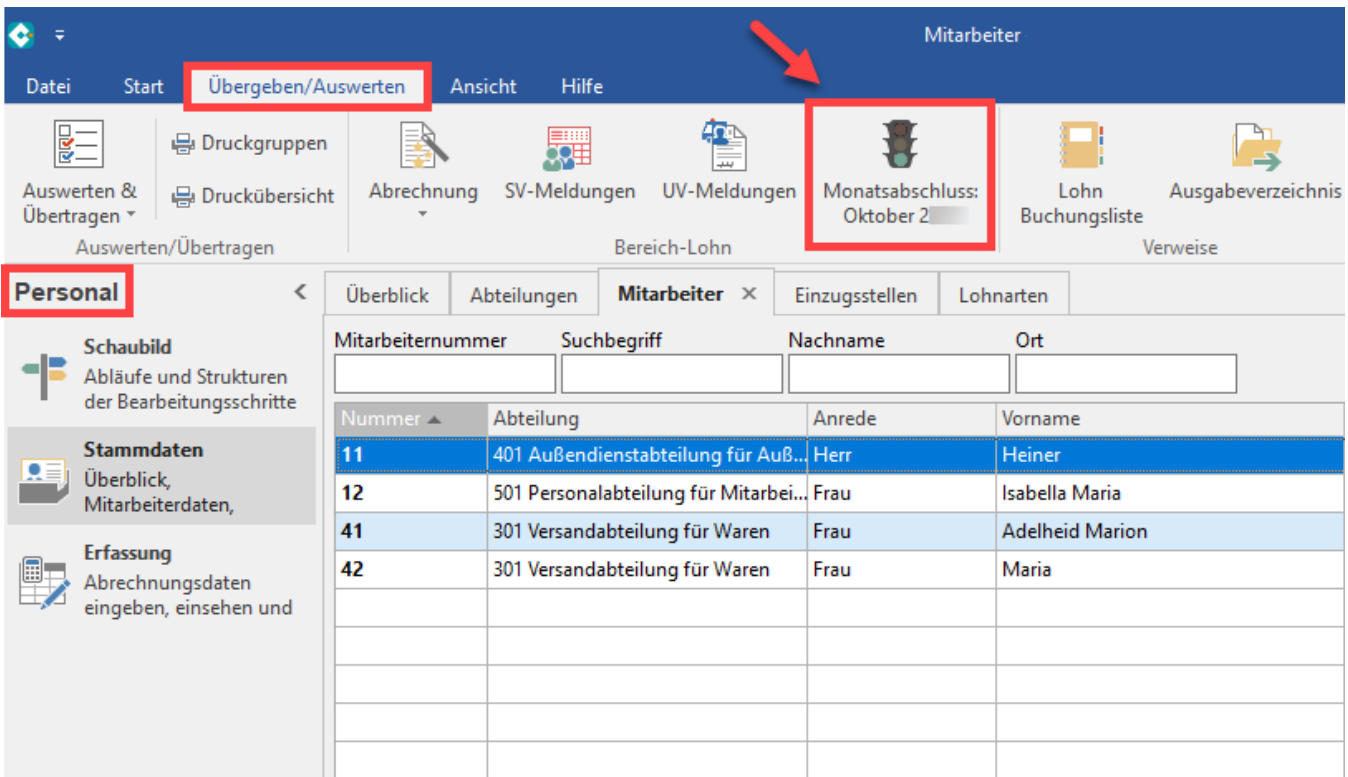

Über diese Schaltfläche führen Sie den Abschluss für den aktuellen Monat durch.

# **Beachten Sie:**

Vor jedem Monatsabschluss sollte unbedingt eine Datensicherung erstellt werden.

#### **Beachten Sie:** ∧

- Der Monatsabschluss ist nicht möglich, wenn der Abrechnungsmonat mehr als einen Monat vor dem Programmdatum liegt! Durch eine entsprechende Fehlermeldung werden Sie auf diesem Umstand hingewiesen.
- Der Monatsabschluss ist nicht möglich, wenn in einem Mitarbeiterdatensatz das Gesperrt Kennzeichen aktiviert ist und deshalb für diesen Mitarbeiter keine Abrechnung erstellt werden konnte.
- Der Monatsabschluss ist nicht möglich, wenn für den abzuschließenden Monat noch keine elektronische Übertragung der Beitragsnachweise stattgefunden hat und dieser Mandant das Kennzeichen "Firma / Mandant nimmt am Verfahren zur elektronische Datenübermittlung teil" über Registerkarte: DATEI - INFORMATIONEN - AKTUELLE FIRMA/FILIALE/MANDANT - MEINE FIRMA / MEIN MANDANT XXX BEARBEITEN ... über das Register: **"weitere Angaben"** aktiviert hat.
- Vor dem Ausführen des Monatsabschlusses sollten alle benötigten Listen und Auswertungen gedruckt werden, denn bestimmte Auswertungslisten können nur im aktuellen Abrechnungsmonat erstellt und gedruckt werden.

# <span id="page-0-0"></span>Monatsabschluss

Vor dem endgültigen Abschluss wird Ihnen eine Zusammenfassung angeboten. Diese sollten Sie sich genau anschauen, bevor Sie hier die Schaltfläche: FERTIGSTELLEN betätigen. Diese Zusammenfassung könnte für Sie noch einmal wichtige Hinweise beinhalten, wie z. B.

- Für den Zahlungsverkehr, wenn für den abzuschließenden Monat noch keine Überweisungen / Quittungen erstellt wurden
- Für die Buchungsliste, wenn für den abzuschließenden Monat noch keine Buchungssätze erstellt wurden  $\bullet$

Sollte es erforderlich sein, dass für den abzuschließenden Monat Nacharbeiten erledigt werden müssen, so gehen Sie in der Zusammenfassung auf die Schaltfläche: ABBRECHEN und der Monatswechsel wird noch nicht durchgeführt.

Ist die Zusammenfassung in Ordnung wird über die Schaltfläche: FERTIGSTELLEN der Monatswechsel durchgeführt.

## <span id="page-1-0"></span>Jahresabschluss im Dezember

Im **Abrechnungsmonat Dezember** besitzt die Schaltfläche für den Monatsabschluss eine abweichende Beschriftung:

#### **"Jahresabschluss für 2xxx".**

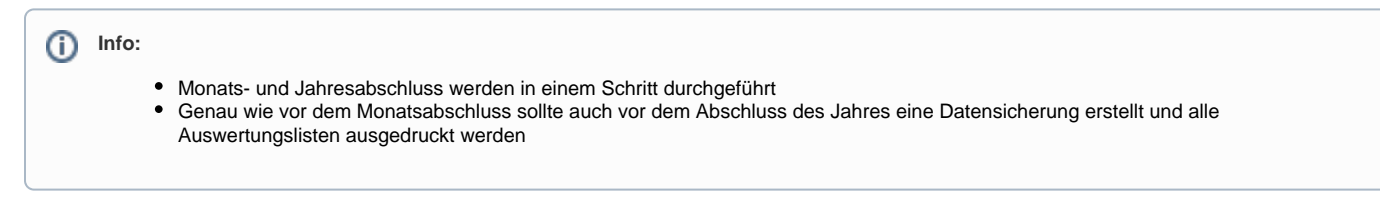

Mit dem Jahresabschluss werden alle Lohnkonten für das neue Jahr auf 0 gesetzt. In den Stammdatensätzen der Mitarbeiter werden beim Jahresabschluss die Urlaubskonten aktualisiert, es werden die Vorjahres SV-Differenzen zur Bemessungsgrenze und die Monatsdurchschnittswerte (Vorjahr) aktualisiert. Nach dem Jahresabschluss sind unbedingt die Abrechnungsvorgaben für das neue Jahr zu prüfen, bevor die Abrechnung für den Januar erfolgt. Die Abrechnungsvorgaben finden Sie über die Schaltfläche: PARAMETER – ABRECHNUNG – ABRECHNUNGSVORGABEN – ABRECHNUNGSVORGABEN GÜLTIG AB XX.XX.XXXX.

### <span id="page-1-1"></span>**Fehlerhafte Abrechnungen**

Um einen Monatsabschluss durchführen zu können müssen für alle Mitarbeiter die Abrechnungen korrekt erstellt worden sein. Fehlerhafte Abrechnungen resultieren aus falschen Abrechnungsvorgaben in den Stammdaten der Mitarbeiter oder wenn Mitarbeiter ohne Bezüge und Fehlzeiten abgerechnet wurden.

Rufen Sie den Lohn Monatsabschluss auf. Existieren zu diesem Zeitpunkt noch fehlerhafte Abrechnungen, dann ist der Monatsabschluss nicht möglich und Sie erhalten ein Protokoll angezeigt, in welchem die aufgetretenen Probleme detailliert aufgelistet werden. Wir empfehlen dieses Protokoll auszudrucken. Haben Sie den Druck versäumt, kann dieses Protokoll nachträglich über die Registerkarte: ÜBERGEBEN/AUSWERTEN – Schaltfläche: PROTOKOLLE aufgerufen und gedruckt werden.

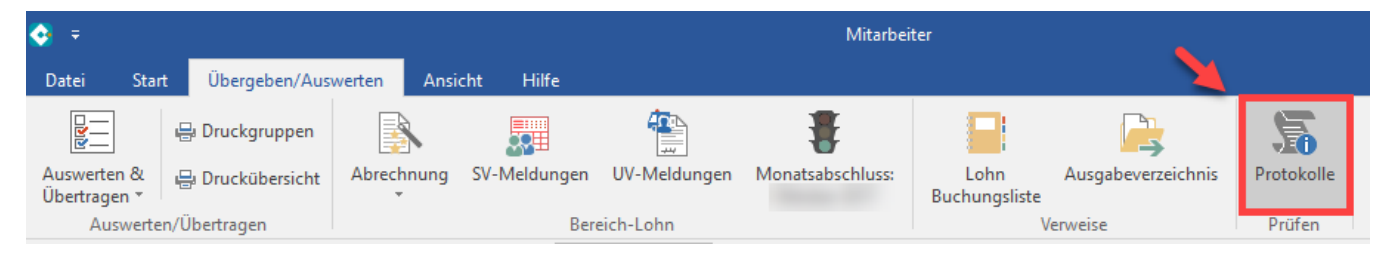

In der Protokollübersicht finden Sie diese Protokolle z.B. unter der Bezeichnung "Abschluss Protokoll für April 202x". Über die Schaltfläche: **EINSEHEN** öffn en Sie das Protokoll und anschließend kann der Druck noch einmal erfolgen.

### <span id="page-1-2"></span>**Protokoll auf Sachverhalte prüfen**

In diesem Protokoll werden alle Sachverhalte aufgeführt, welche den Monatsabschluss verhindern. Sie erhalten zudem Hinweise und Empfehlungen.

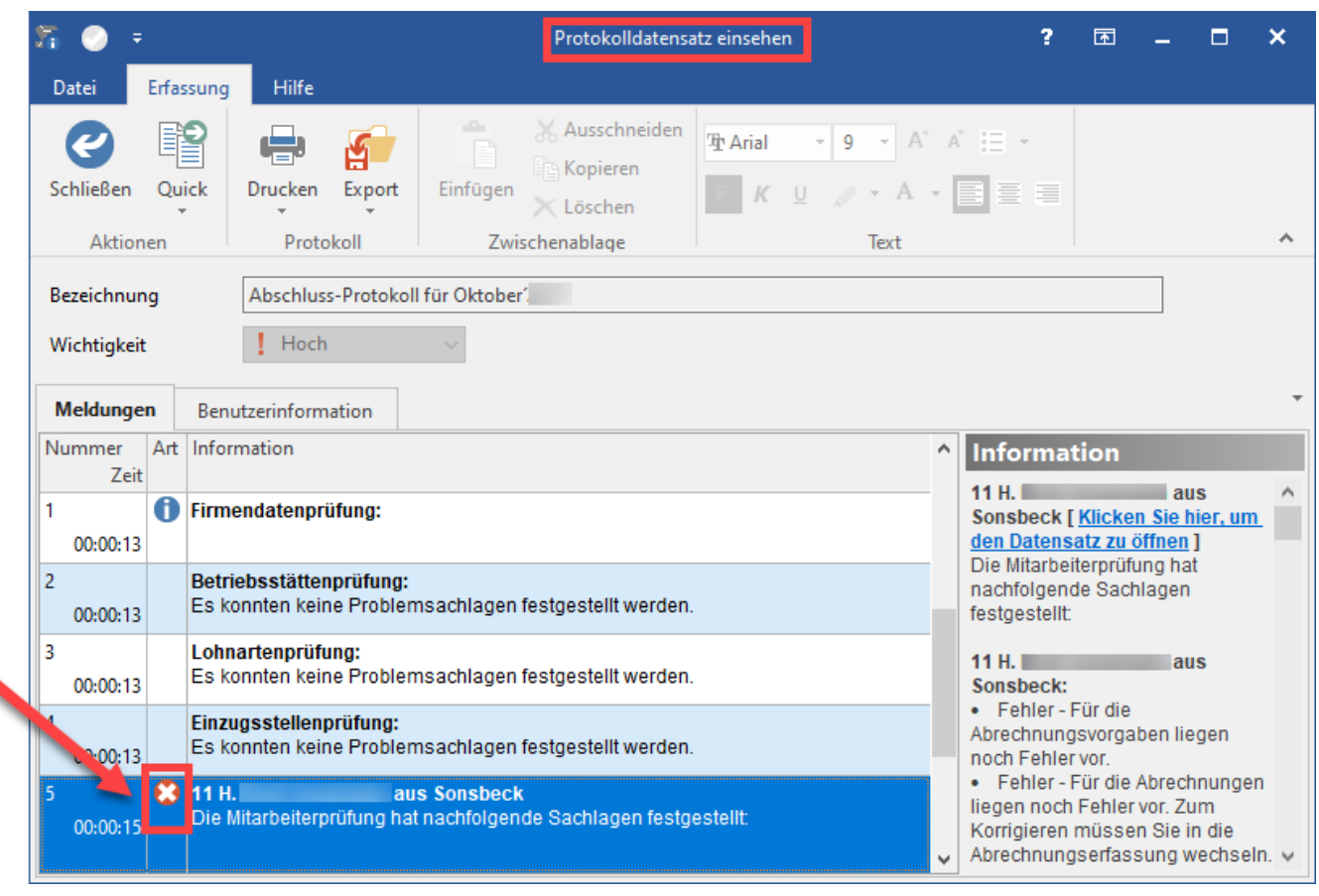

### **Beachten Sie:**

⊕

**Alle Protokolleinträge mit dem roten X-Symbol müssen unbedingt geprüft und aktualisiert werden.**

Protokolleinträge beziehen sich entweder auf fehlerhafte Beschäftigungsvorgaben oder fehlerhafte Abrechnungen. Fehlerhafte Beschäftigungsvorgaben müssen über den Bereich Stammdaten – Mitarbeiter aktualisiert werden. Rufen Sie dazu den entsprechenden Mitarbeiterdatensatz über ändern auf und gehen auf das Register: "Lohn – Abrechnungsdaten". Hier öffnen Sie im Bereich Daten zum Beschäftigungsverhältnis – Abrechnungsvorgaben die entsprechende Vorgabe und nehmen im angezeigten Feld die Aktualisierung vor.

Fehlerhafte Abrechnungen prüfen und korrigieren Sie über den Bereich Erfassung.

# <span id="page-2-0"></span>Beispiel 1: Hinweis – "Der Tätigkeitsschlüssel zur ausgeübten Tätigkeit muss von der Bundesagentur für Arbeit vergeben sein"

Bekommen Sie z. B. für einen Mitarbeiter im Protokoll folgendes angezeigt:

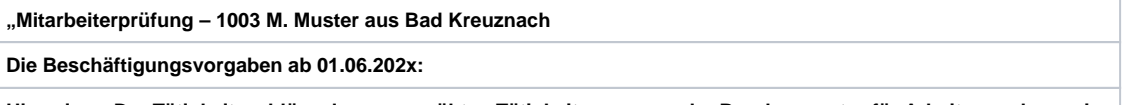

Hinweis - "Der Tätigkeitsschlüssel zur ausgeübten Tätigkeit muss von der Bundesagentur für Arbeit vergeben sein"

- Rufen Sie in den Bereich Stammdaten Mitarbeiter die Personalnummer 1003 auf und gehen auf das Register Lohn Abrechnungsdaten. Hier öffnen Sie im Bereich Daten zum Beschäftigungsverhältnis – Abrechnungsvorgaben die Abrechnungsvorgaben ab 01.06.202x.
- Im Bereich Datensatzstatus bekommen Sie hier die Felder mit fehlerhaften Hinterlegungen angezeigt.
- Gehen Sie im Datensatzstatus auf den Pfeil im runden Bogen und wechseln Sie über den Hyperlink im Pfeil automatisch in das Feld, welches aktualisiert werden muss

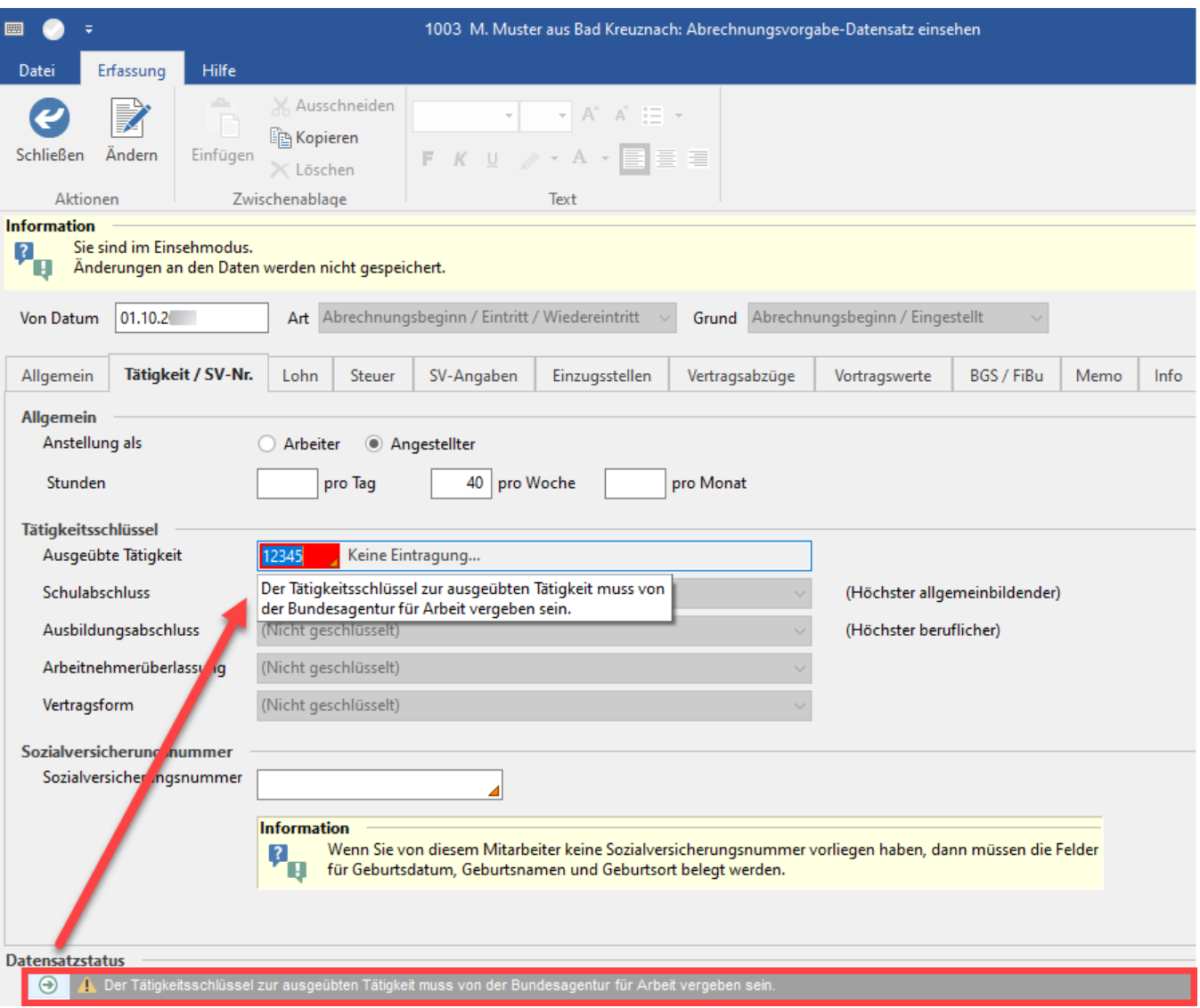

# <span id="page-3-0"></span>Beispiel 2: Fehler – Der Mitarbeiter wurde ohne Bezüge und ohne eine Fehlzeit abgerechnet

Bekommen Sie z. B. für einen Mitarbeiter im Protokoll folgendes angezeigt:

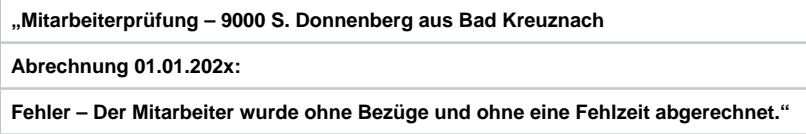

Rufen Sie in den Bereich Erfassung auf und geben im Feld Mitarbeiter – Nr.: 9000 ein. Über die Schaltfläche: ERFASSEN

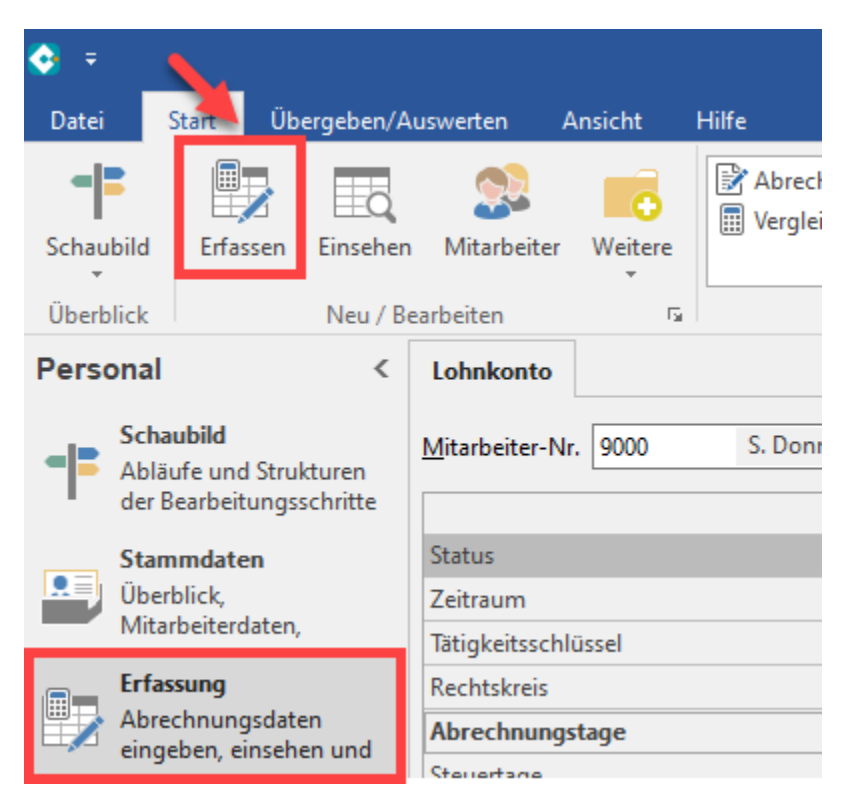

- Rufen Sie für diesen Mitarbeiter die Bruttolohnerfassung für den Januar auf. Hinterlegen Sie die Bezüge oder das Brutto-Gehalt (Weitere Infos hierzu im Kapitel: "**[Erfassen der Abrechnung \(Bruttolohnerfassung / Lohnkonto\)](https://hilfe.microtech.de/pages/viewpage.action?pageId=15238323)"**).
- Soll der Mitarbeiter wirklich ohne Bezüge abgerechnet werden, dann hinterlegen Sie im Mitarbeiter eine Fehlzeit. Öffnen Sie dazu den Mitarbeiterdatensatz "9000" über ändern und gehen auf das Register: "Lohn - Abrechnungsdaten". Hier öffnen Sie im Bereich Daten zum Beschäftigungsverhältnis die Fehlzeiten und tragen die Fehlzeit mit der entsprechenden Art der Fehlzeit ein. Der Mitarbeiter wird im Anschluss als fehlerhaft angezeigt. Weitere Informationen zum Thema "**[Fehlzeiten](https://hilfe.microtech.de/display/PROG/Fehlzeiten)**" finden Sie auch in unserer Online-Hilfe.

#### **Beachten Sie:** ⊕

**Alle Protokolleinträge mit dem roten X-Symbol müssen abgearbeitet sein, bevor der Monatsabschluss erneut aufgerufen wird.**

# <span id="page-4-0"></span>Fehlende Übertragung des Lohnnachweis blockiert Monatsabschluss

Sofern die Software feststellt, dass noch Lohnnachweise zu übertragen sind, erfolgt ein Abbruch des Monatsabschluss mit einem Hinweis, weshalb dieser nicht durchgeführt werden kann.

#### **Beachten Sie:** Λ

Im Zusammenhang mit dem Jahreswechsel gilt:

Sofern noch Monatsabschlüsse aus dem Vorjahr fehlen, muss dies spätestens nach 2 Monaten erledigt sein, da der Monatsabschluss erst dann wieder durchgeführt werden kann, wenn auch die Lohnnachweise für das Vorjahr übertragen sind.